Leia as PRECAUÇÕES, este Guia de Instalação e o Manual do usuário armazenados no CD-ROM com atenção para familiarizar-se com o uso seguro e eficiente deste produto.

O EIZO LCD Utility Disk contém informações detalhadas.

Copyright© 2014 EIZO Corporation All rights reserved.

#### **Importante**

### **Guia de Instalação**

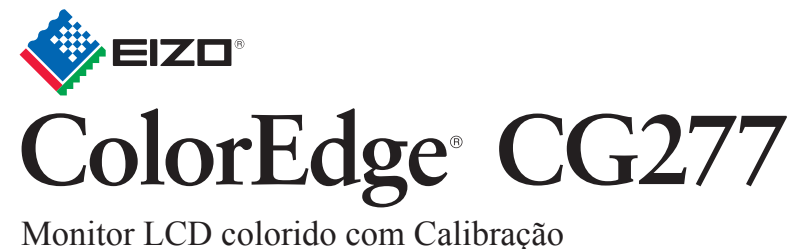

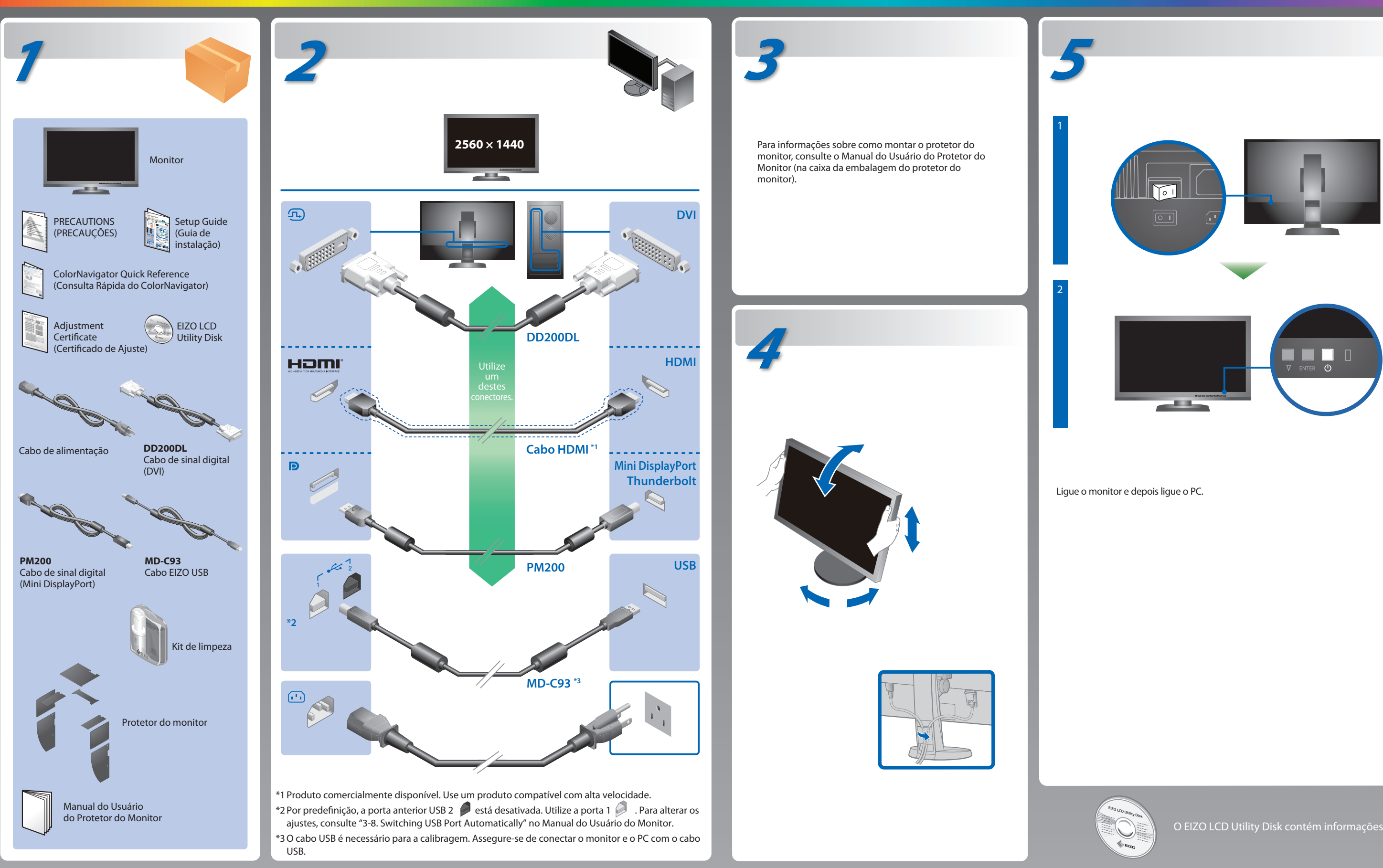

# **Nenhum problema com a imagem**

Se nenhuma imagem for exibida no monitor, mesmo após a execução das ações corretivas a seguir, entre em contato com um representante local da EIZO.

#### **Problema Possíveis causas e soluções**

• Altere para um modo mais apropriado usando o software utilitário da placa gráfica de vídeo. Consulte o manual da placa gráfica de vídeo para obter mais detalhes.

- Verifique se o cabo de alimentação está conectado adequadamente. Ligue e desligue o interruptor elétrico principal.
- Pressione (b).
- Desligue a energia principal e depois ligue-a novamente alguns minutos depois.
- Defina cada valor de ajuste em "Brightness" (Brilho) e "Gain" (Ganho) para um nível superior no Menu de ajustes.
- Alterne o sinal de entrada com SIGNAL.
- Use o mouse ou o teclado.
- Verifique se o PC está ligado.
- O dispositivo conectado usando DisplayPort / HDMI tem um problema. Resolva o problema e, em seguida, desligue e ligue o monitor novamente. Consulte o Manual do Usuário do dispositivo de saída para obter mais detalhes.
- A mensagem exibida à esquerda pode aparecer, pois alguns PCs não enviam o sinal logo depois que a alimentação é ligada.
- Verifique se o PC está ligado.
- Verifique se o cabo de sinal está conectado adequadamente.
- Alterne o sinal de entrada com SIGNAL.

• Verifique se o PC está configurado para satisfazer os requisitos de resolução e frequência vertical do monitor.

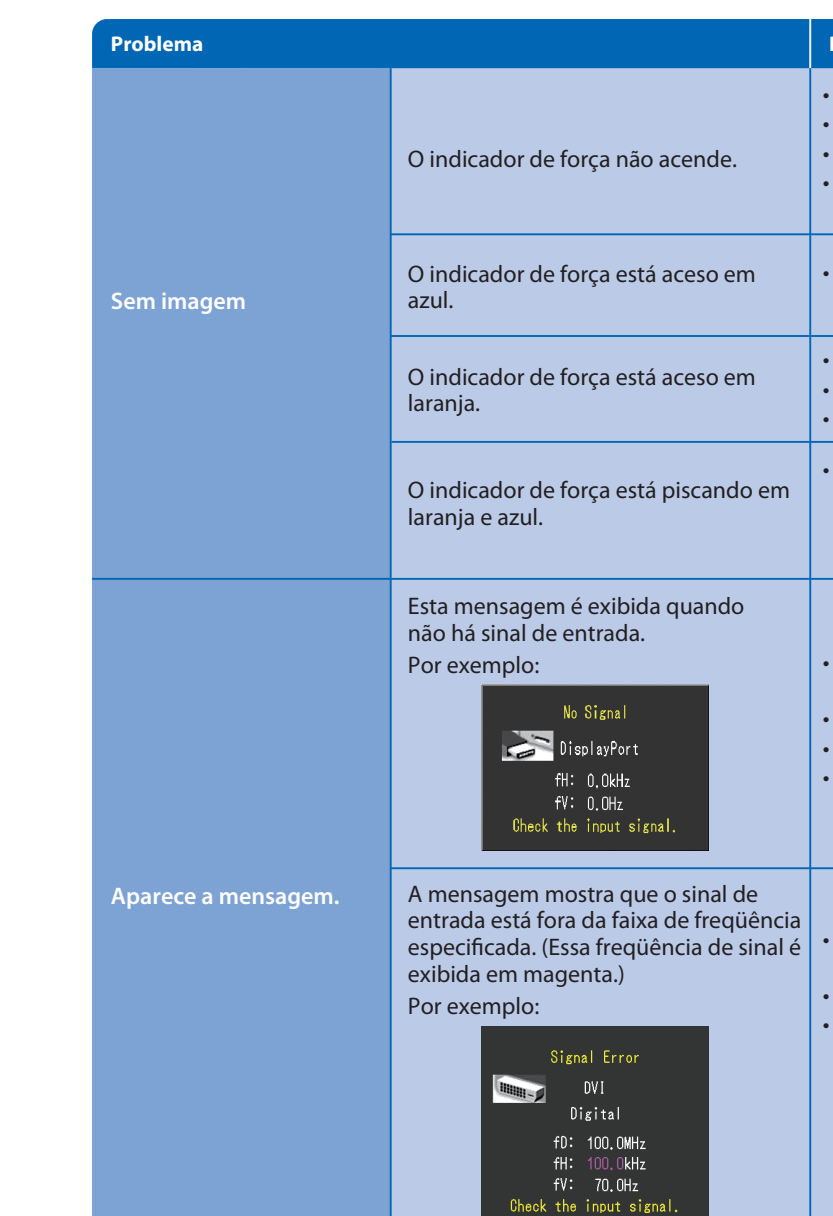

• Reinicie o PC.

- fD : Relógio de pontos
- fH : Freqüência de varredura horizontal
- fV : Freqüência de varredura vertical

## **ColorNavigator**

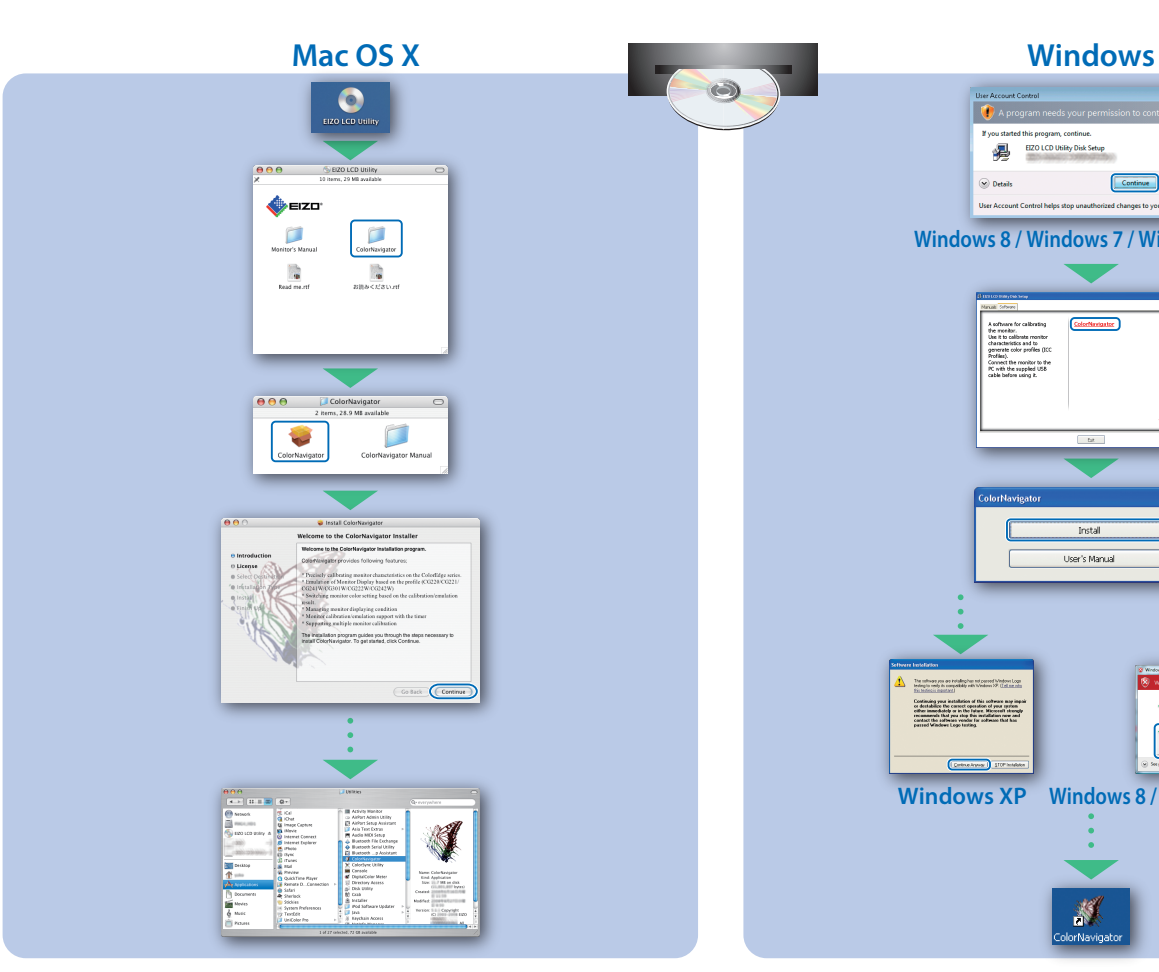

**Windows 8 / Windows 7 / Windows Vista**

Continue Cancel

 $\frac{1}{2}$  = EZOLO

## **SelfCalibration**

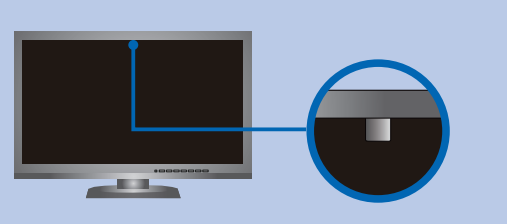

• Para as instruções de operação, consulte o "Consulta Rápida" e o Manual do Usuário do ColorNavigator (armazenado no CD-ROM).

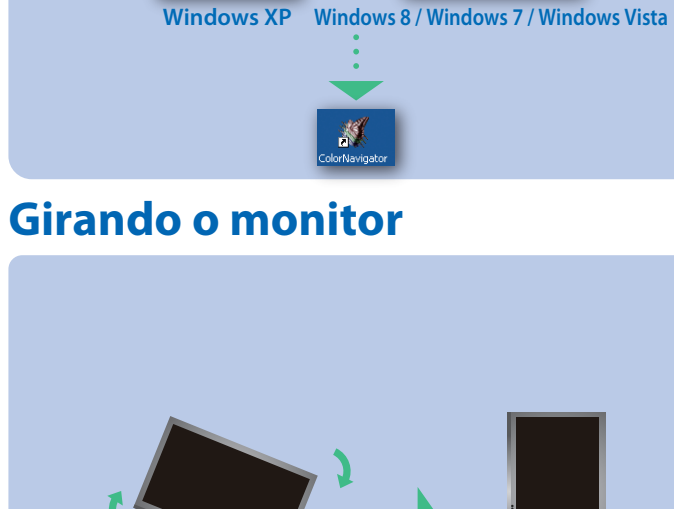

or destablice the career operation of your<br>entrancement that year the future. History<br>contact the sufferent verder for writellation<br>contact the sufferent verder for software t

• Para mais detalhes sobre SelfCalibration, consulte o Manual para o Usuário do Monitor no CD-ROM.

- Para evitar afetar a precisão de medição do sensor embutido, tome cuidado para não alterar muito a quantidade de luz ambiente que entra no sensor embutido durante a medição.
- É recomendado o uso do protetor do monitor.
- Durante a medição, não coloque sua face ou objetos próximo do monitor e não olhe para o sensor.
- Coloque o monitor em um ambiente onde a luz exterior não entre diretamente na parte do sensor.